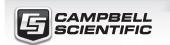

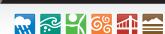

# CPEC306

**QUICK DEPLOY** GUIDE

Closed-Path Eddy-Covariance System

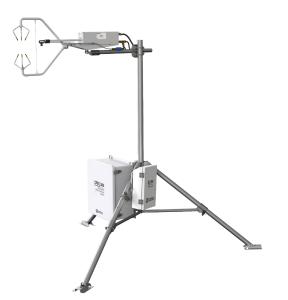

Document Part Number: 34223 Revision Date: September 2018

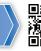

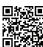

**IMPORTANT NOTE:** This Quick Deploy Guide is meant to be a general reference to give the installer an overview of the steps required to make this system operational. The Owner's Manual is the definitive source for detailed installation instructions and information.

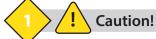

- Do not connect or disconnect the EC155 gas analyzer head or the CSAT3A sonic anemometer head from the EC100 electronics while the EC100 is powered.
   Doing so can result in unpredictable performance of the system or damage to the instrument head.
- Grounding electrical components in the measurement system is critical. Proper earth (chassis) grounding will ensure maximum electrostatic discharge (ESD) protection and higher measurement accuracy.
- Use care when connecting and disconnecting tube fittings to avoid introducing dust or other contaminants.
- Do not overtighten the tube fittings. Consult the manual for information on proper connection.
- The CPEC306 power source should be designed thoughtfully to ensure uninterrupted power. If needed, contact Campbell Scientific for assistance.
- Retain all spare caps and plugs as these are required when shipping or storing the CPEC306 system.

### **CPEC306 System Diagram**

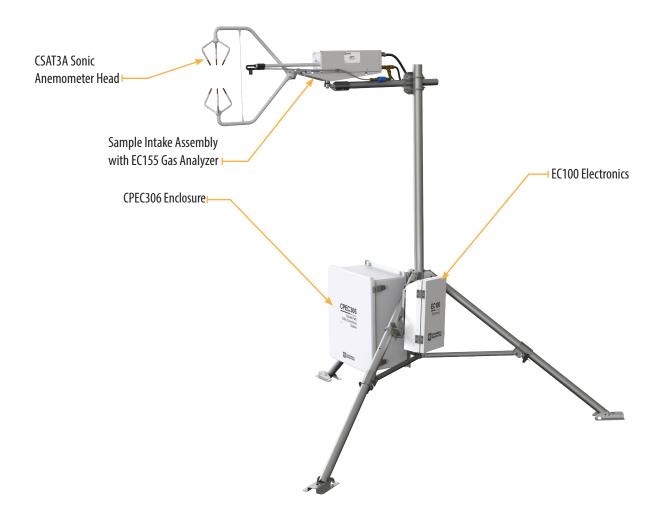

### Using the CR1000KD keypad to configure settings and zero/span on a deployed system

When not using datalogger support software such as Loggernet, turn on the  $\pm 12$  Vdc power supply and use the CR1000KD keypad to configure the settings and zero/span.

 Press Enter to activate the display. Press Enter again to display the System Control menu. System Control
Initial Configuratn >
Site Var Settings >
Run Station >
Attendant Zero/Span >
Const Table >
System Menu >

 On the System Control menu, select Site Var Settings to customize site specific variables. System Control
Initial Configuratn >
Site Var Settings >
Run Station >
Attendant Zero/Span >
Const Table >
System Menu >

3. Enter site-specific variables. Press **Esc** when complete to return to the main menu.

Site Var Settings:

Meas height :2.00000
Pck Surf typ : GRASS
Canopy hght :0.50000
do 0 = auto :0.00000
ZOo0 = auto :0.00000
GPS height :2.00000
Bulk density :1300.00

- 4. On the *System Control* menu, select **Const Table** to modify sensor information.
- 5. Add and remove sensors by selecting -1 for *true* and 0 for *false*. Once the changes are completed, select **Apply and Restart** at the bottom of the screen. Select **Yes** to save the changes. The device will then restart.

| NMBR_HFP      | :   | 4       |
|---------------|-----|---------|
| HFP_SNSTVT_l  | :   | P5:0000 |
| HFP_SNSTVT_2  | :   | P5:0000 |
| E_TVT2N2_97H  | :   | P5:0000 |
| HFP_SNSTVT_4  | :   | P5:0000 |
| CAL_INTV      | :   | 1440    |
| Apply and Res | sta | rt      |
|               |     |         |

Initial Configuratn

Attendant Zero/Span >

Site Var Settings

Run Station

Const Table

System Menu

## 2 Required Gear

The following tools are required to install the CPEC306 system in the field. Additional tools may be required for a user-supplied tripod or tower.

- 1. 9/16-in, open-end wrench 6. Large, flat-tip screwdriver
- 2. 1/2-in, open-end wrench
- 11/16-in, open-end wrench
- 4. Adjustable wrench
- Adjustable wrench
- Small, flat-tip screwdriver
- . Large, nathrip screwariver
- 7. Sledgehammer (to drive grounding rod into the ground)
- 8. 3/16-in hex-key wrench

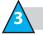

### **Physical Deployment**

1. Set up the tripod and crossarm pole.

Secure the tripod to the ground.

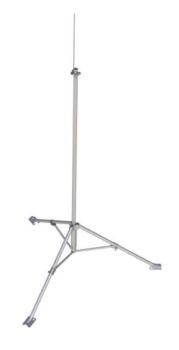

Attach the horizontal crossarm pole to the desired height on the tripod.

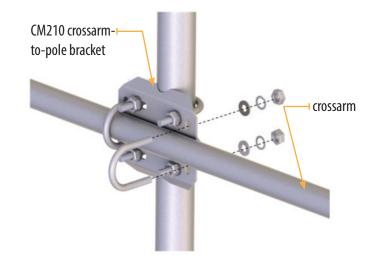

2. Setup and mount sensors

Mount the EC155 bypass tube.

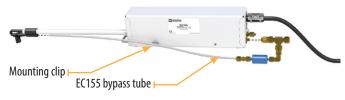

Connect the CM250 mount to the crossarm and then connect the sensors mounted on the Mounting Platform, as shown. Use the bubble level on the CSAT3A to level the platform.

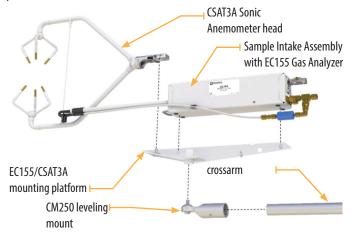

Mount the enclosures.
 Mount the enclosures on the legs of the tripod as shown.

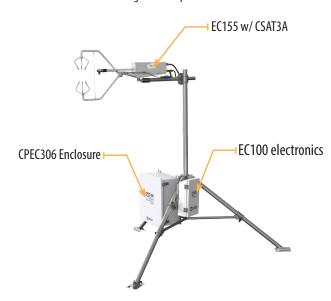

4. Connect the EC155 and CSAT3A to the electronics.

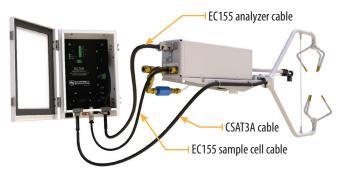

5. Ground the tripod and the enclosures.

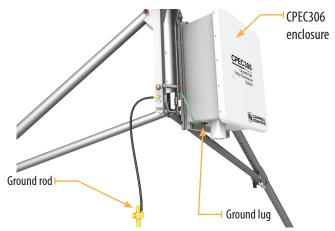

Connect the system plumbing.

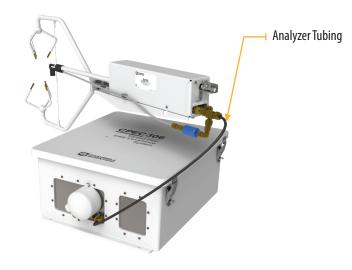

7. Wiring.

Connect the SDM from the main enclosure and EC100 power cables to the EC100 electronics.

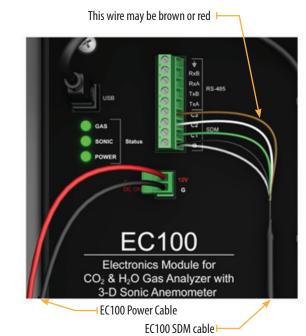

Draw the EC100 power cable and EC100 SDM cable through the feedthrough at the bottom of the CPEC306 enclosure and connect them to the DINrail.

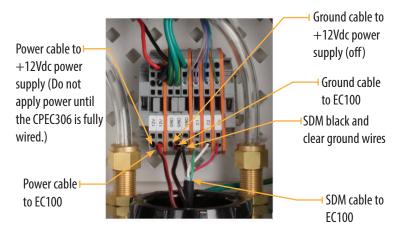

#### 8. Datalogger

Insert a MicroSD card into the datalogger and connect power.

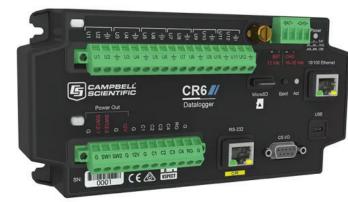

4 Configuring with LoggerNet/PC200W or PC400

Turn on the +12 Vdc power supply and use either **LoggerNet**, **PC200W**, or **PC400** on a laptop to configure settings and zero/span. If using the CR1000KD keypad, use the instructions on the front page of this quick deploy quide.

1. Connect to the datalogger

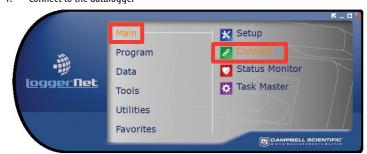

2. Connect and select the **Const Table** within the **EasyFlux**™ **DL** program.

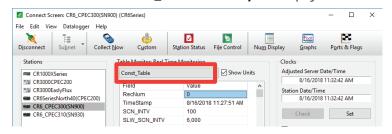

 Confirm all the sensors used at the site are set to -1. To change a value in this table, right-click on the current value and select View/Modify from the pop-up menu. Press Apply once the new value has been entered.

Once all of the sensors and constant settings are correct, scroll to the bottom and set **ApplyAndRestart** to *true*.

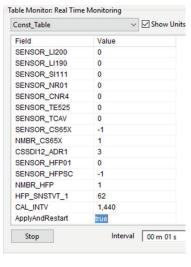

4. Review the Public table and confirm that site specific variables are set appropriately.

Note: Setting these variables does not require an **ApplyAndRestart**.

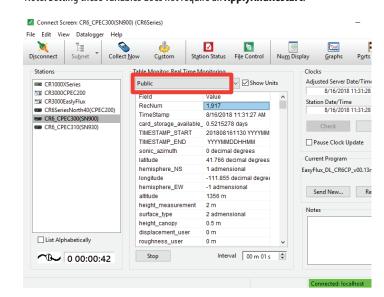